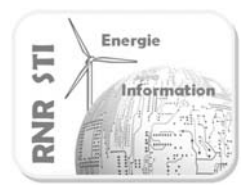

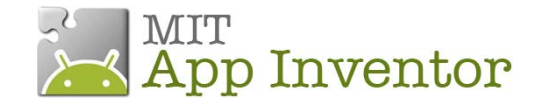

#### *Objectif*

Tracer un graphique de suivi d'une variable (puissance lampe par exemple)

Les exemples proposés recevront des données en mode aléatoire pour faciliter la mise au point, à vous d'adapter ensuite aux flux de données de la carte Arduino !

*Google Chart*

Les graphiques seront générés par l'application Google Chart.

L' API Google Chart est un outil qui permet créer de facilement une image PNG à partir d'une « requête » http

Cela nécessite donc une connexion réseau WIFI ou 3/4G pour votre application.

#### Formalisme de la « requête »

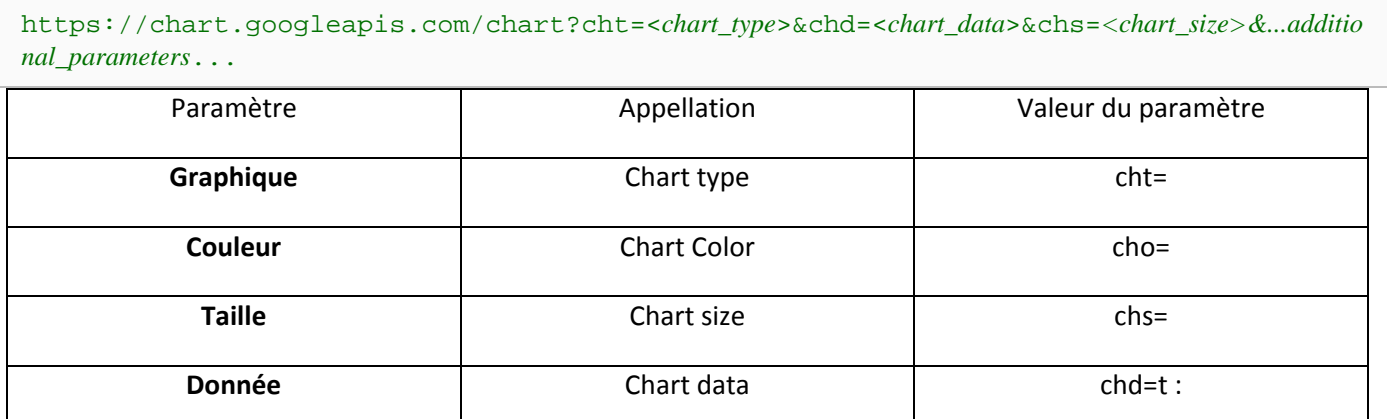

Les paramètres sont séparés par le caractère **&.** Les données sont séparées par une virgule

### *Exemple*

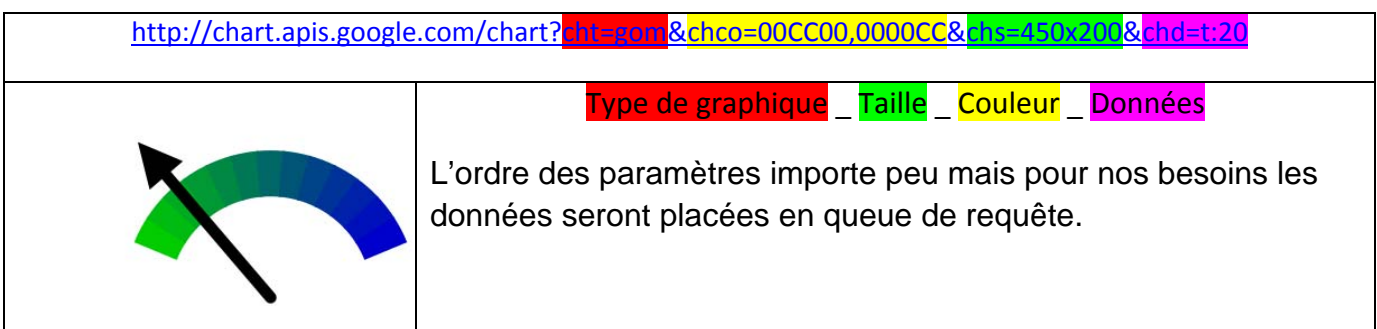

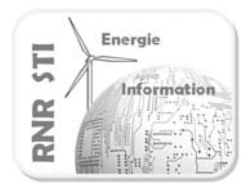

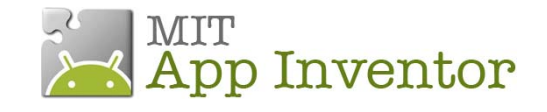

## Différents graphique disponibles

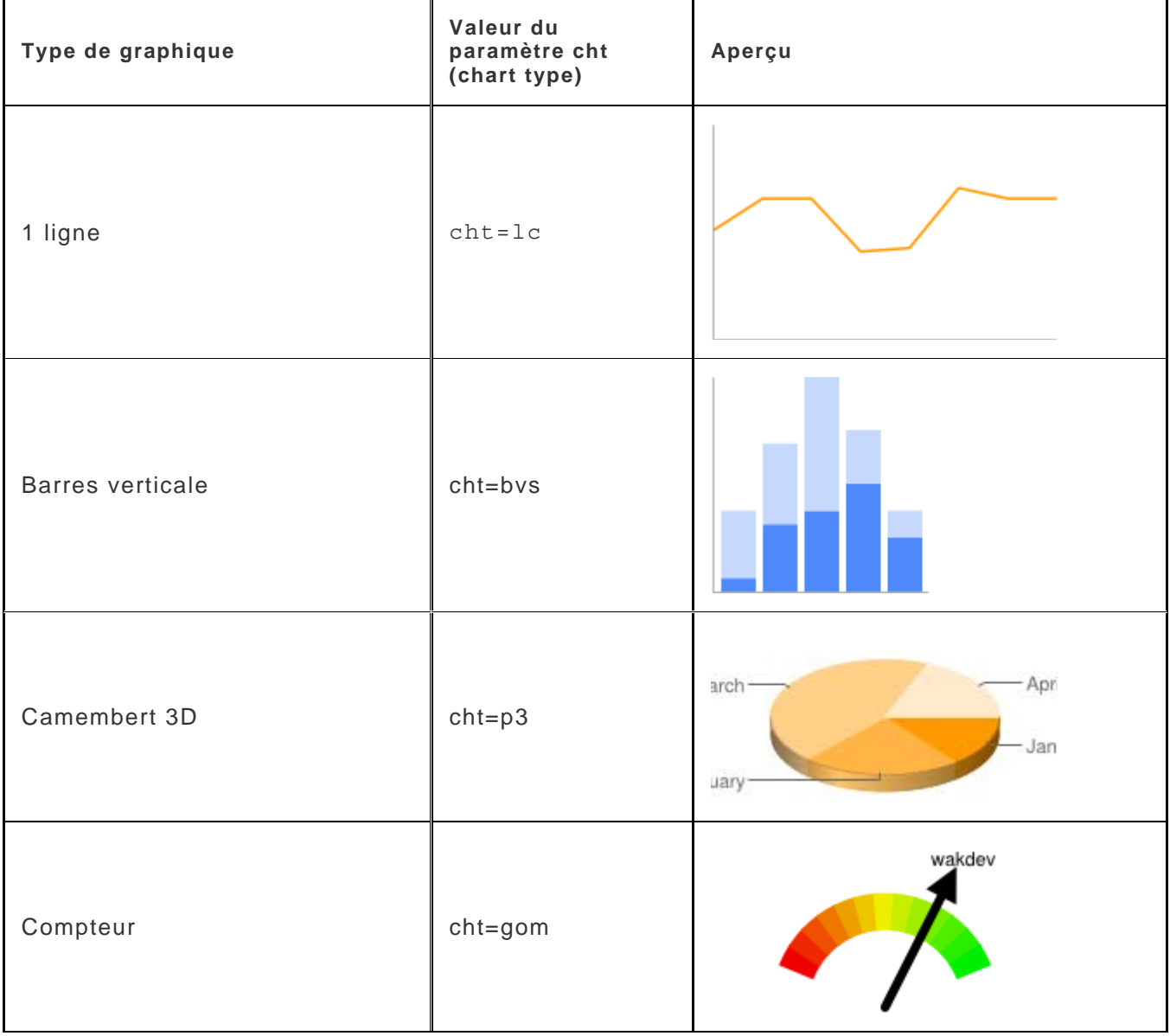

#### En savoir plus

http://www.wakdev.com/wiki/divers/72-creer-des-graphiques-dynamiques-via-google.html https://google-developers.appspot.com/chart/image/

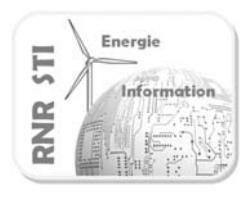

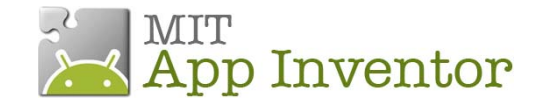

*Application 8.1 : Appareil de mesure analogique*

## *Objectif*

Réaliser un vu mètre d'une grandeur physique (puissance, vitesse)

### *Application App Inventor du Smartphone*

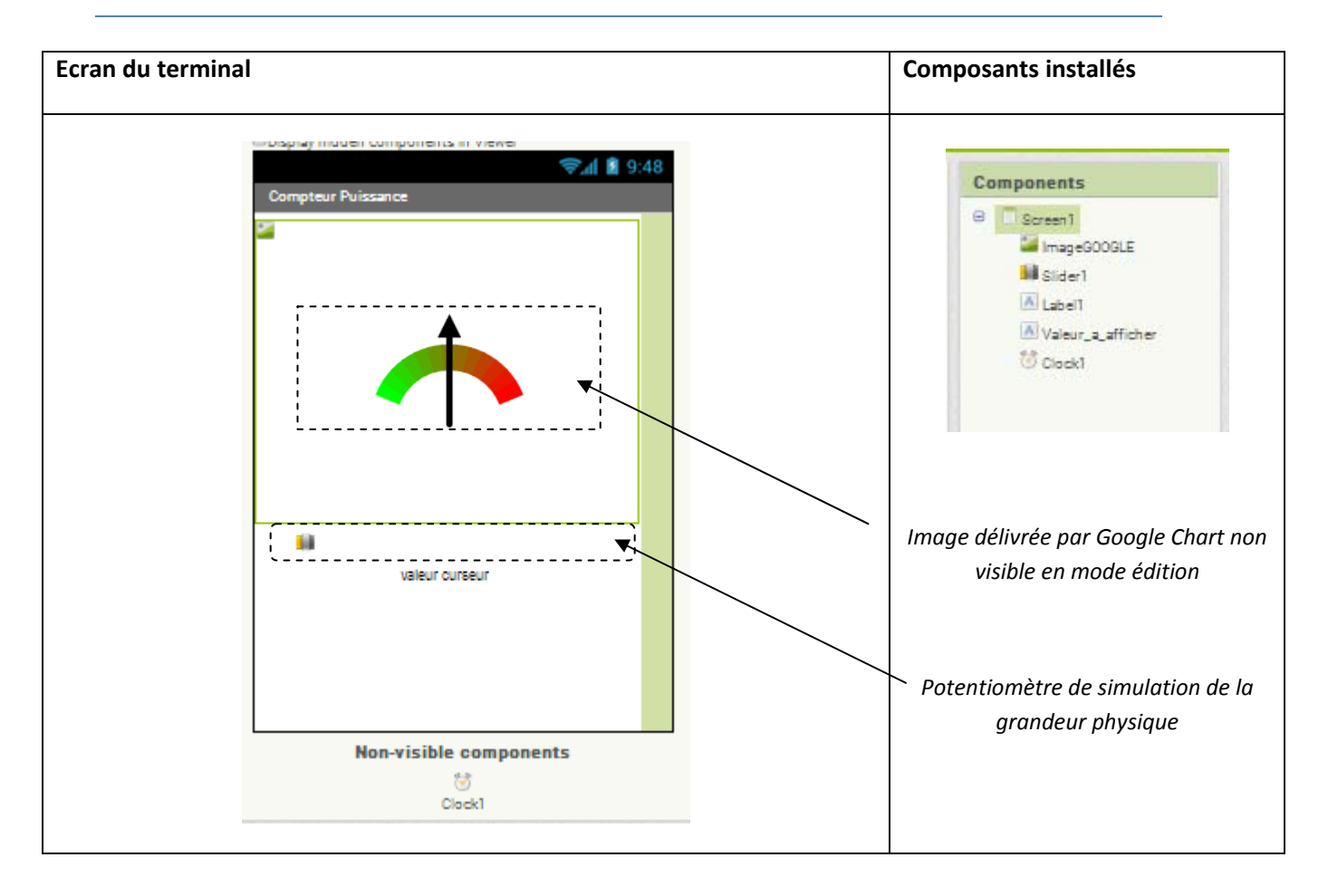

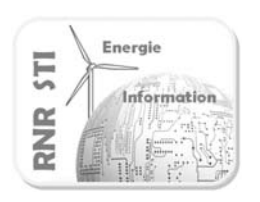

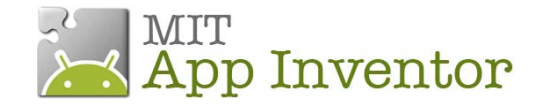

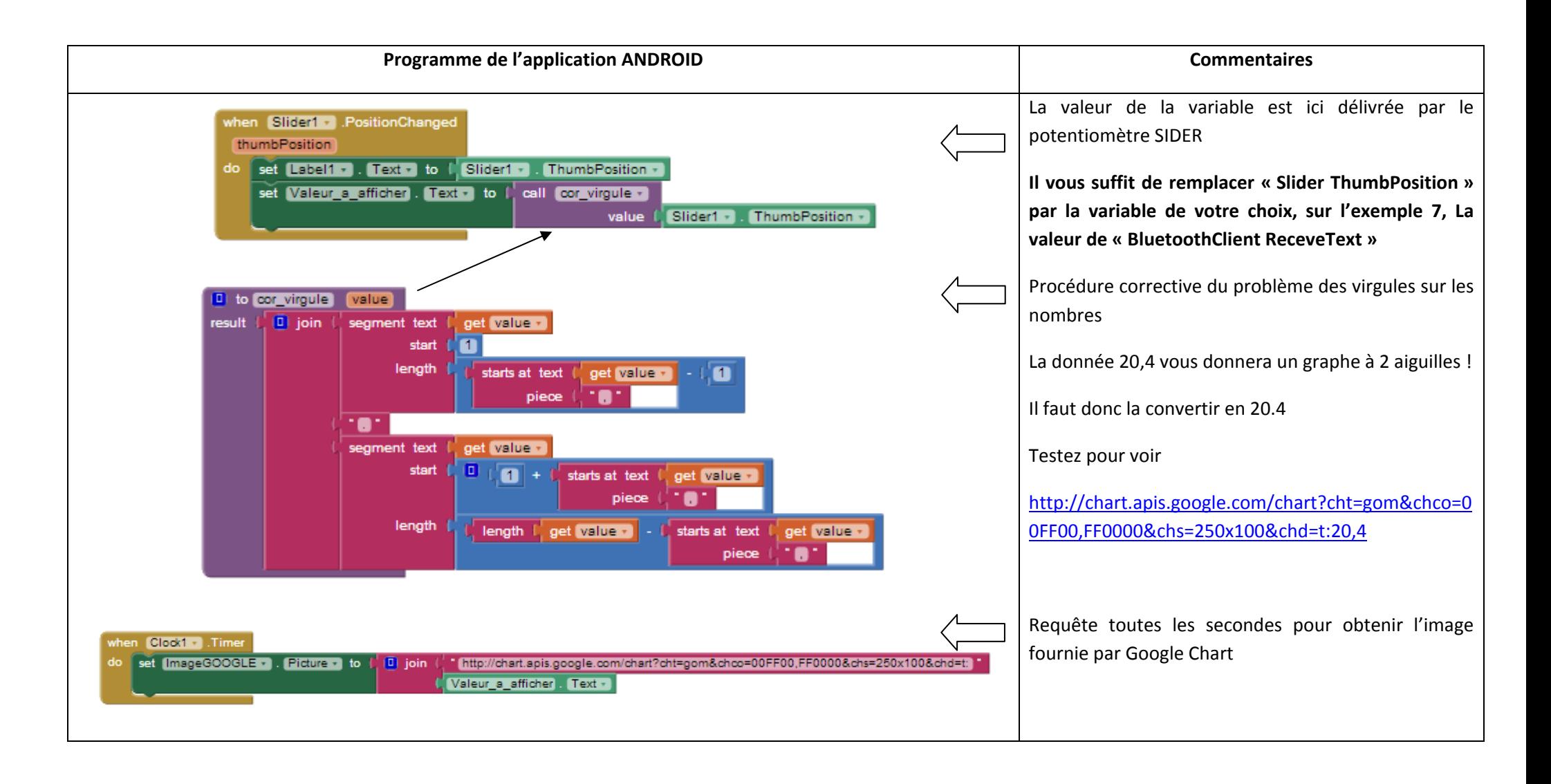

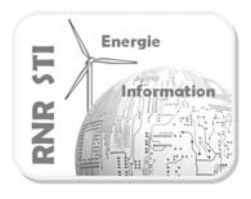

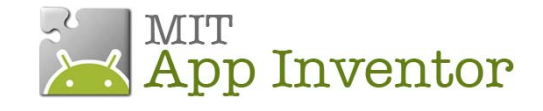

### *Application 8.2 : Oscillographe*

### *Objectif*

Réaliser un tracé de l'évolution dans le temps d'une grandeur physique

La valeur de la variable est ici délivrée par une fonction aléatoire pour faciliter la mise au point

2 versions vous sont proposées en téléchargement.(random monocoup ou continu).

### *Application App Inventor du Smartphone*

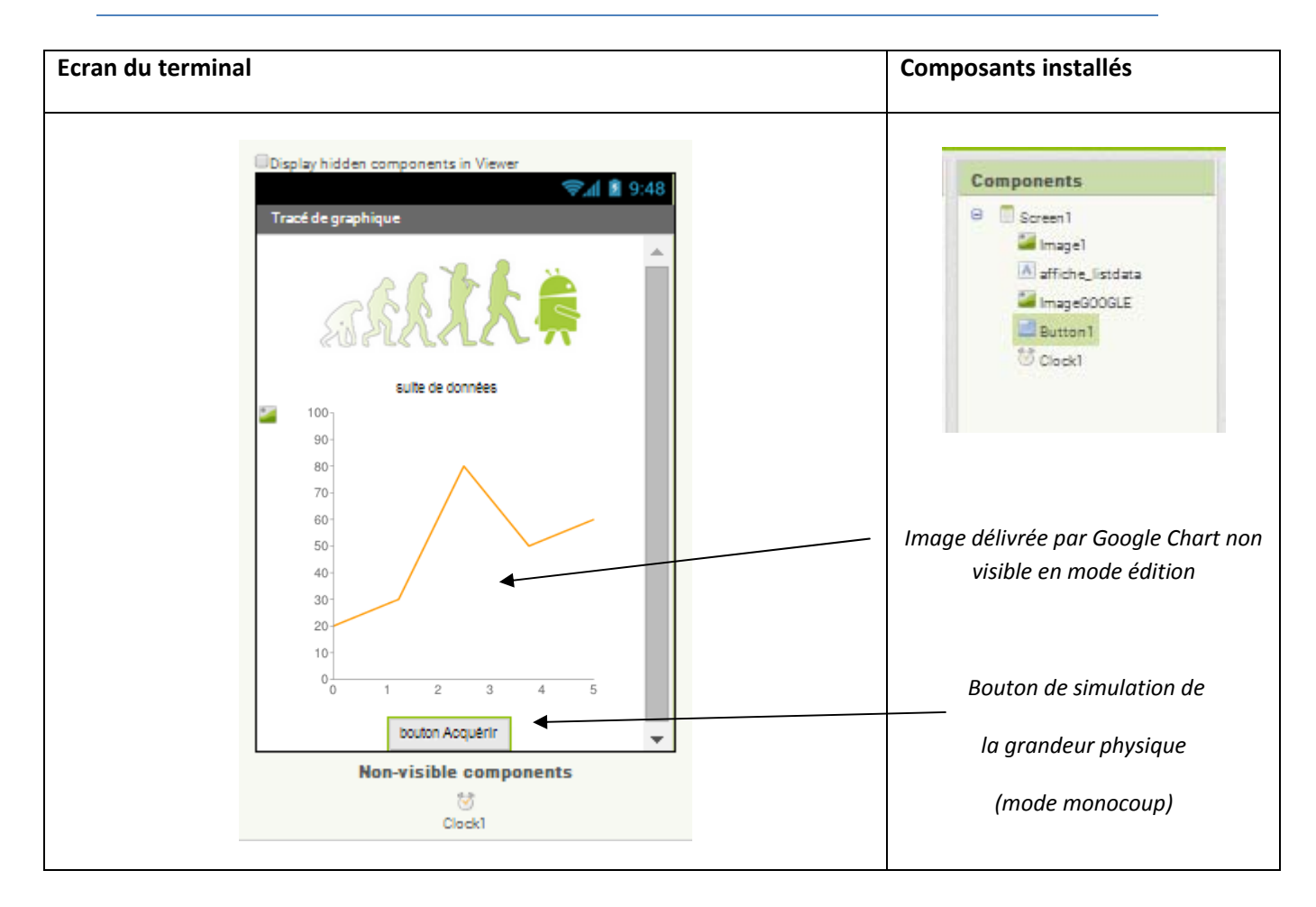

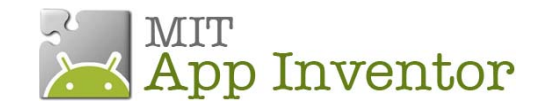

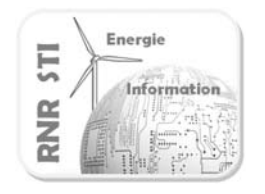

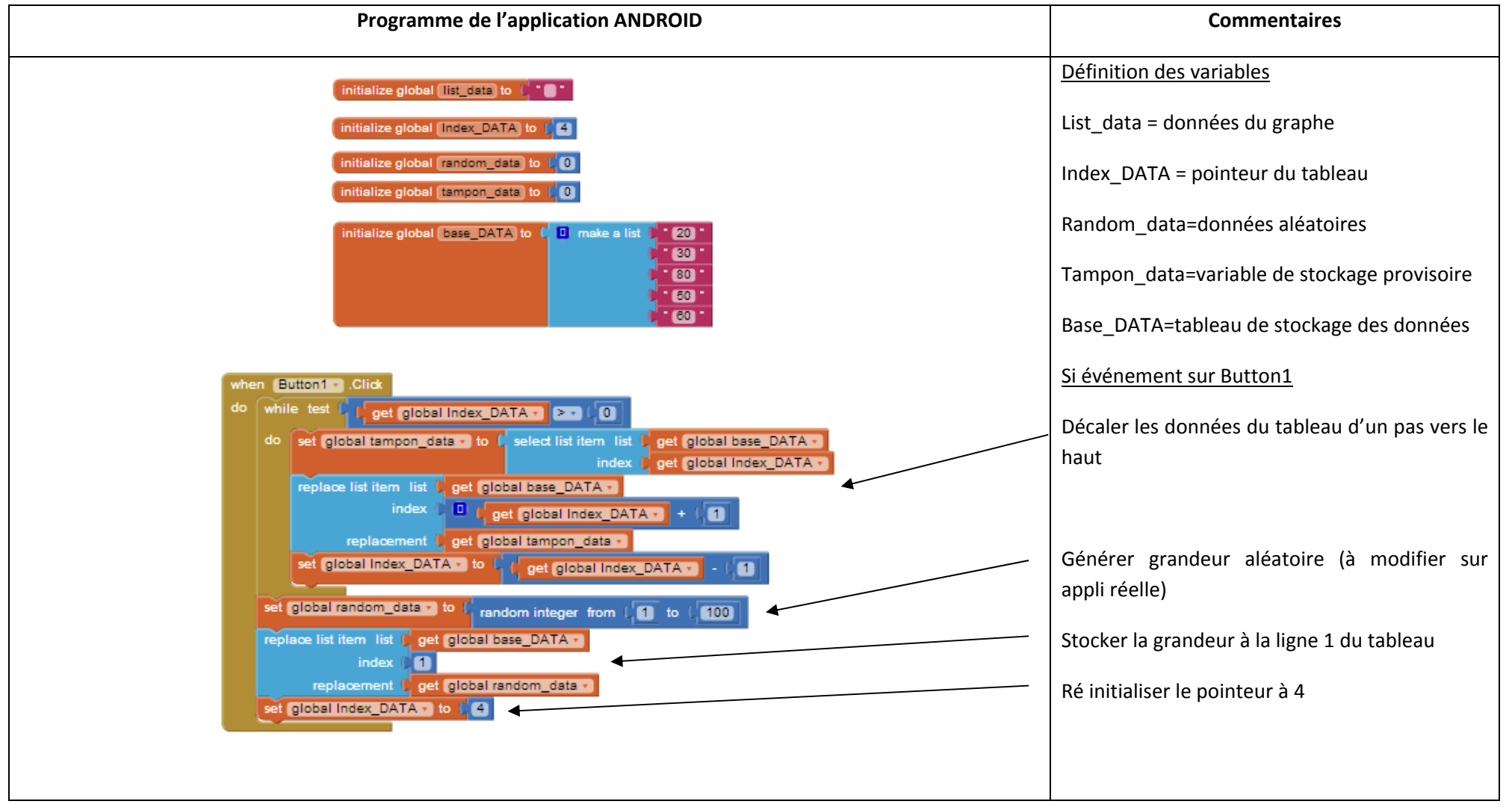

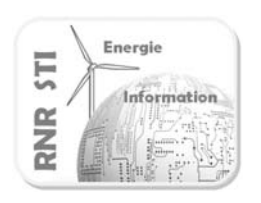

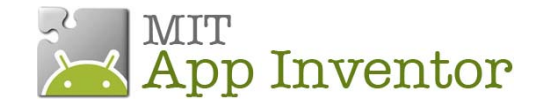

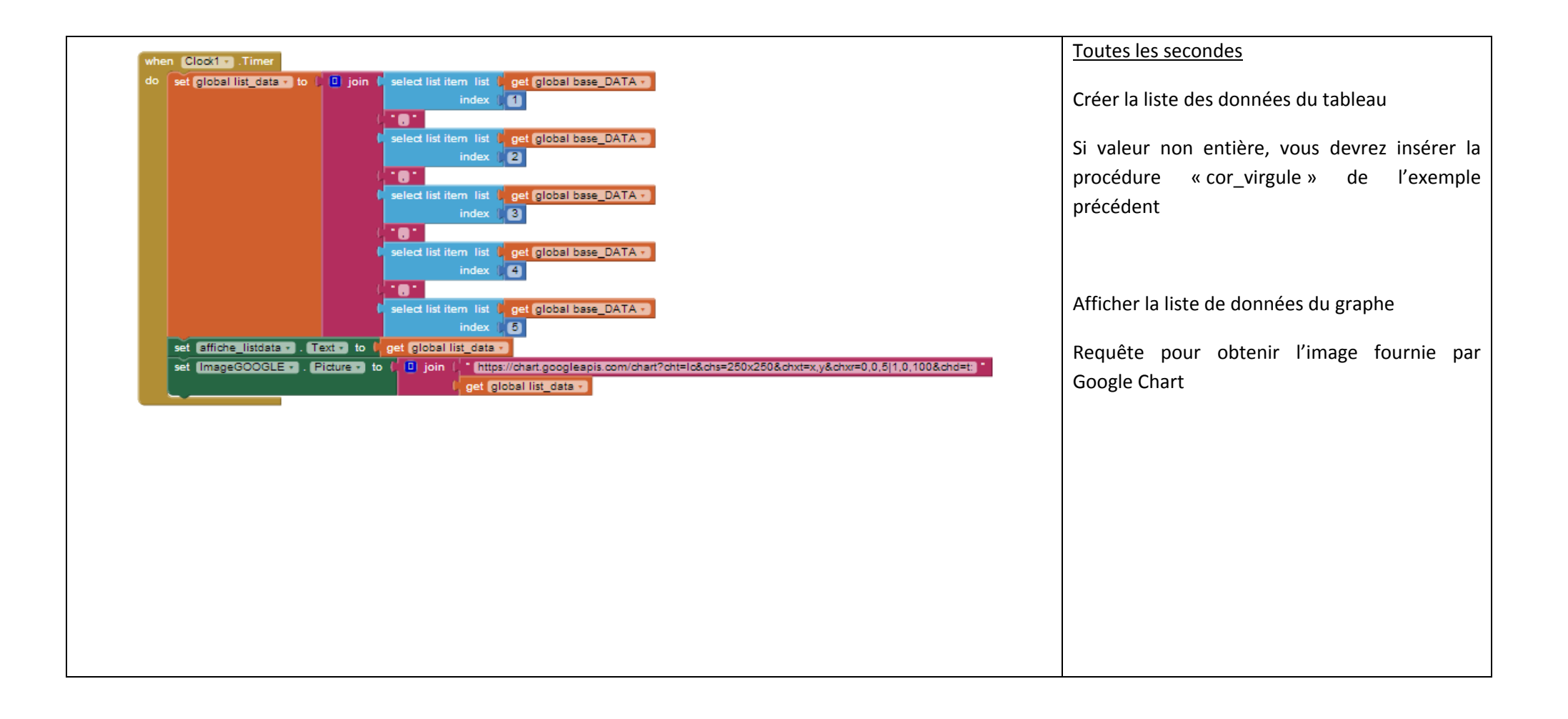